# $\frac{d\ln\ln}{d}$

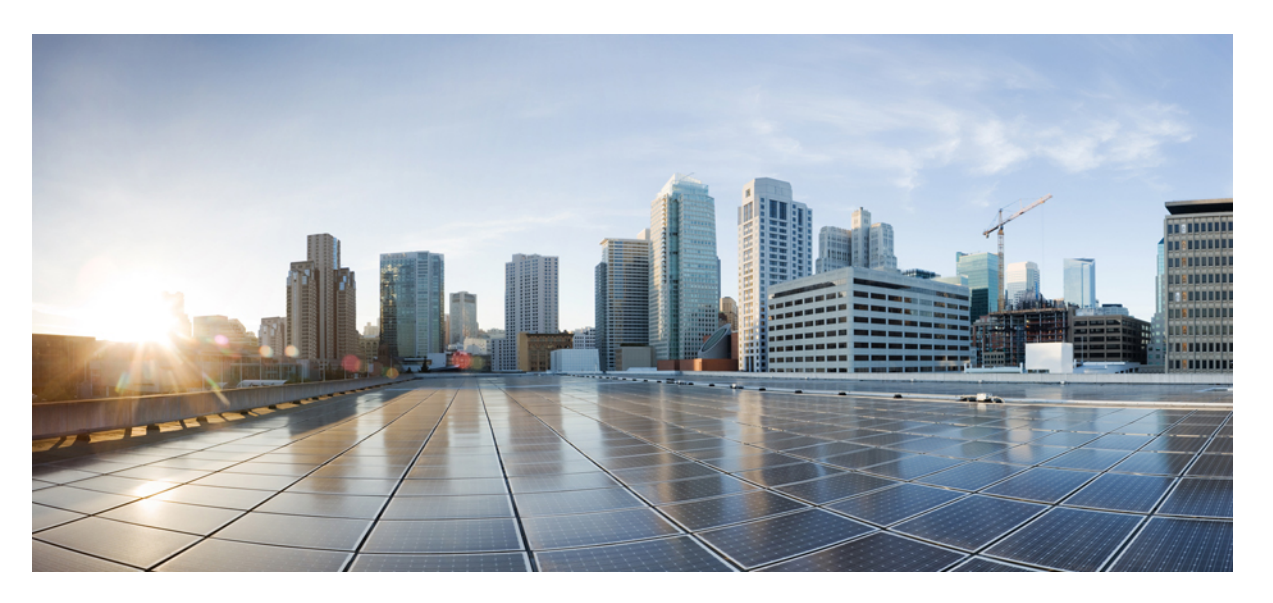

## **Upgrading Field-ProgrammableHardwareDevices for Cisco 1000 Series ISRs**

**First Published:** 2018-07-03

**Last Modified:** 2020-02-11

### **Americas Headquarters**

Cisco Systems, Inc. 170 West Tasman Drive San Jose, CA 95134-1706 USA http://www.cisco.com Tel: 408 526-4000 800 553-NETS (6387) Fax: 408 527-0883

© 2018 Cisco Systems, Inc. All rights reserved.

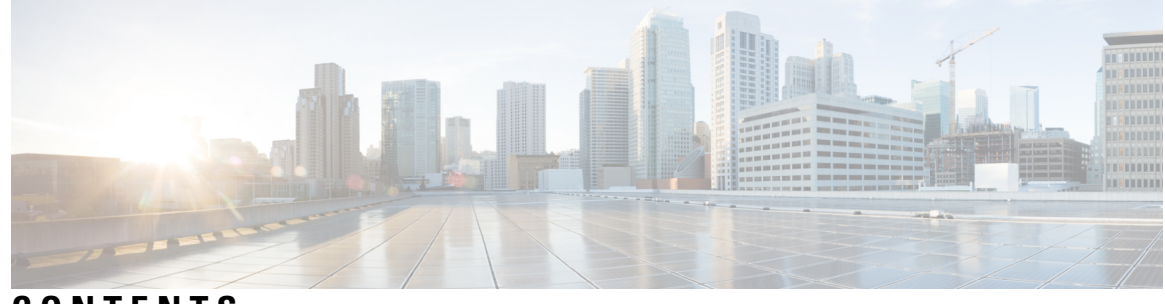

### **CONTENTS**

## **CHAPTER 1 Upgrading [Field-Programmable](#page-4-0) Hardware Devices for Cisco 1000 Series ISRs 1** Feature Information for Upgrading [Field-Programmable](#page-4-1) Hardware Devices for Cisco 1000 Series [ISRs](#page-4-1) **1** Upgrading [Field-Programmable](#page-5-0) Hardware Devices Overview **2** [Displaying](#page-5-1) the CPLD Version **2** CPLD [Field-Programmable](#page-6-0) Upgrade, Cisco IOS XE Fuji 16.8.1 Release **3** CPLD [Field-Programmable](#page-6-1) Upgrade Overview **3** Downloading the [Hardware-Programmable](#page-6-2) Firmware Package **3** [Upgrading](#page-6-3) an Active Cisco 1000 Series ISRs **3** [Field-Programmable](#page-8-0) Hardware Device Commands **5** [ROMMON](#page-9-0) Overview **6** Checking the Current [ROMMON](#page-9-1) Version **6** Upgrading the [ROMMON](#page-10-0) for a Cisco 1000 Series ISRs **7** [Resolved](#page-11-0) Caveats **8** Resolved Caveats in [ROMMON](#page-12-0) Release 16.8(1r) **9** Additional [References](#page-12-1) **9**

#### **Contents**

 $\mathbf I$ 

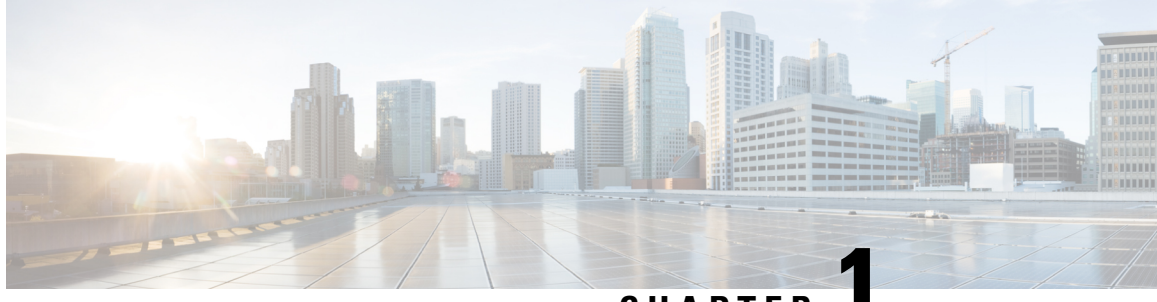

## **CHAPTER 1**

## <span id="page-4-0"></span>**Upgrading Field-Programmable Hardware Devices for Cisco 1000 Series ISRs**

From Cisco IOS XE Fuji 16.8.1 Release, Cisco 1000 Series Integrated Services Routers (ISRs) allow users to perform upgrades in the field on programmable hardware devices. Field-programmable hardware devices include the complex programmable logic device (CPLD). This document describes the procedures to perform an upgrade on a field-programmable hardware device.

- Feature Information for Upgrading [Field-Programmable](#page-4-1) Hardware Devices for Cisco 1000 Series ISRs, on [page](#page-4-1) 1
- Upgrading [Field-Programmable](#page-5-0) Hardware Devices Overview, on page 2
- [Displaying](#page-5-1) the CPLD Version, on page 2
- CPLD [Field-Programmable](#page-6-0) Upgrade, Cisco IOS XE Fuji 16.8.1 Release, on page 3
- [ROMMON](#page-9-0) Overview, on page 6
- Additional [References,](#page-12-1) on page 9

## <span id="page-4-1"></span>**Feature Information for Upgrading Field-Programmable Hardware Devices for Cisco 1000 Series ISRs**

The following table provides release information about the feature or features described in this module. This table lists only the software release that introduced support for a given feature in a given software release train. Unless noted otherwise, subsequent releases of that software release train also support that feature.

Use Cisco Feature Navigator at <www.cisco.com/go/cfn> to find information about platform support and Cisco software image support. An account on Cisco.com is not required.

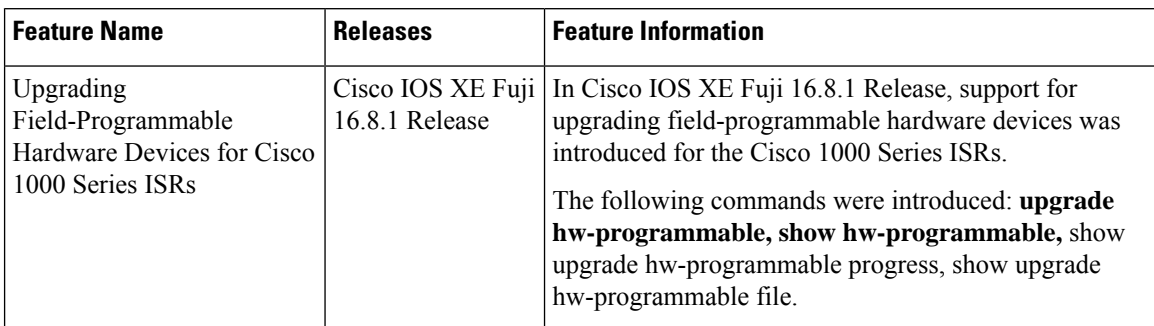

**Table 1: Feature Information for Upgrading Field-Programmable Hardware Devices for Cisco 1000 Series ISRs**

## <span id="page-5-0"></span>**Upgrading Field-Programmable Hardware Devices Overview**

The hardware-programmable firmware is upgraded when Cisco 1000 Series ISR contains an incompatible version of the hardware-programmable firmware. To do this upgrade, a hardware-programmable firmware package is released to customers.

Generally, an upgrade is necessary only when a system message indicates one of the field-programmable devices on the Cisco 1000 Series ISR needs an upgrade, or a Cisco technical support representative suggests an upgrade.

From Cisco IOS XE Fuji 16.8.1 Release onwards, you must upgrade the CPLD firmware to support the incompatible versions of the firmware on the Cisco 1000 Series ISR. For upgrade procedures, see the CPLD Field Programmable Upgrade section.

 $\sqrt{N}$ 

**Caution**

Do not power down the router during the field-programmable upgrade. Although, the Cisco 1000 Series ISR should be able to recover from most interruptions during the upgrade, certain scenarios may cause unpredictable problems.

## <span id="page-5-1"></span>**Displaying the CPLD Version**

If you receive an error message indicating that the device needs an upgrade, and you have an incompatible CPLD version on the device, use the show platform command to display the status of your active Cisco 1000 Series ISR. The following example shows the output of the show platform command on a Cisco ISR 1000 Series Router:

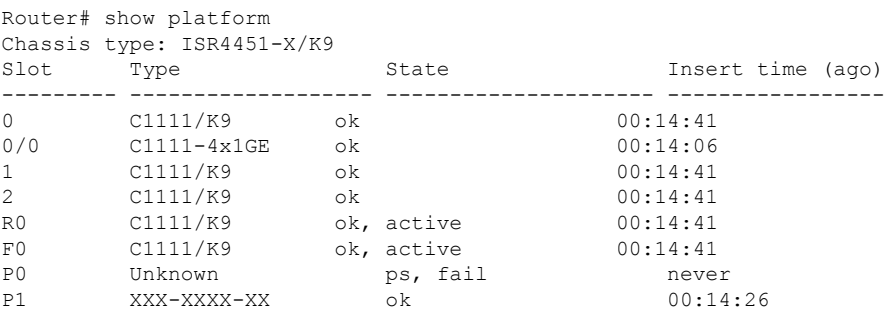

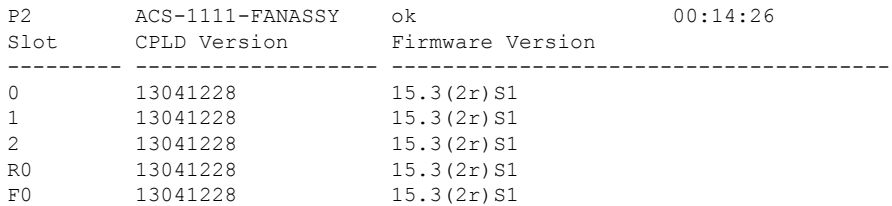

For more information on upgrading, see the CPLD Field-Programmable Upgrade section.

## <span id="page-6-0"></span>**CPLD Field-Programmable Upgrade, Cisco IOS XE Fuji 16.8.1 Release**

This section covers the following topics:

### <span id="page-6-1"></span>**CPLD Field-Programmable Upgrade Overview**

CPLD field-programmable upgrade can be performed on a need basis to address any specific issues with the hardware-programmable devices.The subsequent sections describe how to upgrade the Cisco 1000 Series ISRs.

To determine if one of the components has an incompatible CPLD version, use the **show platform** command.

From Cisco IOS XE Fuji 16.8.1 Release onwards, a hardware-programmable package isreleased to customers whose devices require a CPLD upgrade.

## <span id="page-6-2"></span>**Downloading the Hardware-Programmable Firmware Package**

To download the hardware programmable firmware package from Cisco.com, perform these steps:

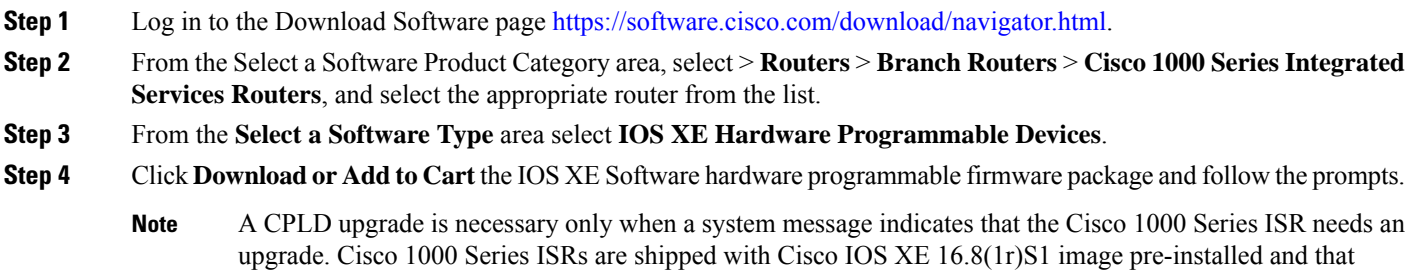

ROMMON upgrade is necessary only starting with Cisco IOS XE 16.8.1 Release.

## <span id="page-6-3"></span>**Upgrading an Active Cisco 1000 Series ISRs**

You can upgrade the CPLD firmware on Cisco 1000 Series ISRs using the upgrade hw-programmable command. The CPLD upgrade can take up to ten minutes for each component. You can perform the upgrade on the Cisco 1000 Series ISRs any time as long as you can access the privileged EXEC mode prompt on the router.

To upgrade a Cisco 1000 Series ISRs, perform these steps:

- **Step 1** Cold boot the active Cisco 1000 Series ISR.
- **Step 2** Copy the hardware-programmable upgrade package to your bootflash:

#### **Example:**

copy tftp:/...isr-hw-programmables.03.13.00.S.154-3.S-ext.SPA.pkg bootflash

**Step 3** Run the hw-programmable cpld filename command from the EXEC mode:

#### **Example:**

Router#upgrade hw-programmable cpld filename bootflash:isr-hw-programmables.03.13.00.S.154-3.S-ext.SPA.pkg R0

**Step 4** If you are using Cisco IOS XE 16.8.1 Release or later, then skip to Step 5. At the system prompt, press Enter to start the upgrade:

#### **Example:**

Upgrade CPLD on Route-Processor 0 from current version 13041228 to 14061635 [Press Enter to confirm]

This command could take up to 10 minutes, please wait and do not power-cycle the chassis or the card. Otherwise, hardware may be unrecoverable. It is recommended that all cards are running the same version IOS-XE software prior to the upgrade. At the end of upgrade you will be asked to reload the chassis. [Press Enter to confirm]

```
Upgrade cpld hw-programmable on Route-Processor 0
The cpld has been successfully upgraded on Route-Processor/0.
PLEASE RELOAD THE CHASSIS NOW.
Router#
```
Do not power down or interrupt the router during the CPLD upgrade. Although, the Cisco 1000 Series ISR should be able to recover from most interruptions during the CPLD upgrade, certain scenarios may cause unpredictable problems. **Caution**

#### **Example:**

- a) From the IOS console, use the reload command to gracefully shutdown the system.
- b) Turn OFF and turn ON the router. After the router restarts, use the show platform command to check the version of the CPLD:

#### **Example:**

```
C1111-8PW#show platform
Chassis type: C1111-8PWE
Slot Type State Insert time (ago)
--------- ------------------- --------------------- -----------------
0 C1111-8PWE ok 00:02:49
0/0 C1111-2x1GE ok 00:00:44
0/1 C1111-ES-8 ok 00:00:44
0/2 ISR-AP1100AC-E ok 00:00:44
R0 C1111-8PWE ok, active 00:02:49
F0 C1111-8PWE ok, active 00:02:49
P0 PWR-12V ok 00:02:26
```
Slot CPLD Version Firmware Version --------- ------------------- --------------------------------------- 0 17122001 16.8(1r) R0 17122001 16.8(1r) F0 17122001 16.8(1r)

c) This example show that the router is upgraded successfully.

**Step 5** At the system prompt, press Enter to start the upgrade:

#### **Example:**

Ш

Upgrade CPLD on Route-Processor 0 from current version 14062321 to 14101324 [Press Enter to confirm]

This command could take up to 10 minutes, please wait and do not power-cycle the chassis or the card. Otherwise, hardware may be unrecoverable. The system will be automatically power-cycled upon completion. [Press Enter to confirm]

Upgrade cpld hw-programmable on Route-Processor 0 Powercycling the chassis for upgrade to take effect

Initializing Hardware ....

a) After the router restarts automatically, use the show platform command to check the version of CPLD:

#### **Example:**

```
Router#show platform
Chassis type: C1111/K9
Slot Type State Insert time (ago)
     --------- ------------------- --------------------- -----------------
0 C1111/K9 ok 00:01:52
0/0 C1111 ok 00:01:18
1 C1111/K9 ok 00:01:52
2 C1111/K9 ok 00:01:52
R0 C1111/K9 ok, active 00:01:52
F0 C1111/K9 ok, active 00:01:52
P0 Unknown ps, fail never
P1 XXX-XXXX-XX ok 00:01:37
P2 ACS-C1111-FANASSY ok 00:01:37
Slot CPLD Version Firmware Version
 --------- ------------------- ---------------------------------------
0 14061635 15.3(2r) S1
1 14061635 15.3(2r)S1
2 14061635 15.3(2r) S1
R0 14061635 15.3(2r)S1
F0 14061635 15.3(2r) S1
```
<span id="page-8-0"></span>b) This example shows that the router is upgraded successfully.

### **Field-Programmable Hardware Device Commands**

You can use the following field-programmable commands to perform a CPLD upgrade, display the package file version, or display progress during the upgrade:

• **upgrade hw-programmable**—Performs a CPLD upgrade on a Cisco ISR 1000 Series Router.

- **show hw-programmable**—Displays the current CPLD or FPGA version in a particular line card.
- **show upgrade hw-programmable file**—Displays the names and versions of individual files in the hardware-programmable package file in a Cisco 1000 Series ISR.

For command syntax and detailed information, see the Cisco IOS Interface and Hardware Component Command [Reference.](http://www.cisco.com/en/US/docs/ios/interface/command/reference/ir_book.html)

## <span id="page-9-0"></span>**ROMMON Overview**

The ROMMON on an Cisco 1000 Series ISR must be upgraded if a system message on the router indicates that the ROMMON on the router requires an upgrade, or a Cisco technical support representative suggests a ROMMON upgrade.

The ROM Monitor is a bootstrap program that initializes the hardware and boots the Cisco IOS XE software when you power on or reload a router. When you connect a terminal to the router that is in ROM Monitor mode, the ROM Monitor command-line interface (CLI) prompt is displayed.

### <span id="page-9-1"></span>**Checking the Current ROMMON Version**

If you are unsure whether a ROMMON upgrade is required, use the show rom-monitor command or the show platform command.

```
Router# show rom-monitor r0
Router#show rom-monitor r0
System Bootstrap, Version 15.4(3r)S, RELEASE SOFTWARE (fc1)
Copyright (c) 1994-2014 by cisco Systems, Inc.
.
Router#show platform
Chassis type: C1111/K9
Slot Type State Insert time (ago)
--------- ------------------- --------------------- -----------------
0 C1111/K9 ok 00:03:25
0/0 C1111-4x1GE ok 00:02:46
1 C1111/K9 ok 00:03:25
2 C1111/K9 ok 00:03:25
R0 C1111/K9 ok, active 00:03:25
F0 C1111/K9 ok, active 00:03:25
P0 PWR-4450-10 ok 00:03:10
P1 Unknown ps, fail never
P2 ACS-4450-FANASSY ok 00:03:10
Slot CPLD Version Firmware Version
              --------- ------------------- ---------------------------------------
0 14061635 15.4(3r)S
1 14061635 15.4(3r)S
2 14061635 15.4(3r)S
R0 14061635 15.4(3r)S
F0 14061635 15.4(3r)S
Router#show rom-monitor r0
System Bootstrap, Version 15.4(3r)S1, RELEASE SOFTWARE (fc1)
Copyright (c) 1994-2014 by cisco Systems, Inc.
```

```
Router#show platform
Chassis type: C1111/K9
Slot Type State Insert time (ago)
--------- ------------------- --------------------- -----------------
0 C1111/K9 ok 02:16:41
0/0 C1111-3x1GE ok 02:15:47
1 C1111/K9 ok 02:16:41
2 C1111/K9 ok 02:16:41
R0 C1111/K9 ok, active 02:16:41
F0 C1111/K9 ok, active 02:16:41
P0 PWR-C1111-AC ok never
P2 ACS-C1111-FANASSY ok never
Slot CPLD Version Firmware Version
--------- ------------------- ---------------------------------------
0 14080523 15.4(3r)S1
1 14080523 15.4(3r)S1
2 14080523 15.4(3r)S1
R0 14080523 15.4(3r)S1
F0 14080523 15.4(3r)S1
Router# show romvar
ROMMON variables:
PS1 = rommon ! >
TFTP_FILE = /noash/overland 627.binDEFAULT GATEWAY = 50.0.0.1TFTP_SERVER = 172.18.40.12
IP_SUBNET_MASK = 255.255.255.0
MCP STARTUP TRACEFLAGS = 00000000:00000000
RET<sup>2</sup> RTS =
? = 0LICENSE BOOT LEVEL = adventerprise, all:esg;
IP_ADDRESS = 172.18.40.56
BSI = 0RET 2 RCALTS =
RANDOM NUM = 1707176976
Router# reload
rommon 1 > set
PS1=rommon ! >
SR_INIT_SHELL=aux_do_system_shell
TFTP_FILE=/noash/overlord_627.bin
DEFAULT GATEWAY=50.0.0.1
TFTP_SERVER=172.18.40.12
IP_SUBNET_MASK=255.255.255.0
MCP STARTUP TRACEFLAGS=000000000:00000000
RET_2_RTS=
? = 0LICENSE_BOOT_LEVEL=adventerprise,all:esq;
IP_ADDRESS=172.18.40.56
BSI=0RANDOM_NUM=1707176976
RET_2_RCALTS=1350127173
```
### <span id="page-10-0"></span>**Upgrading the ROMMON for a Cisco 1000 Series ISRs**

To upgrade the ROMMON, perform these steps:

**Step 1** (Optional) To display the current ROMMON version at the IOS prompt, use the following command:

…

Router# show rom-monitor R0 System Bootstrap, Version 16.8(1r), RELEASE SOFTWARE Copyright (c) 1994-2018 by cisco Systems, Inc.

- **Step 2** From a computer, copy the ROMMON pkg file onto a USB Flash drive and insert it into the usb0: slot, or download the ROMMON pkg file to the bootflash: using the IOS 'copy tftp:' command.
- **Step 3** (Optional) Use the IOS 'verify /md5  $\leq$  filesystem $\geq$ : $\leq$ pkg filename $\geq$ ' command to verify the MD5 checksum of the ROMMON pkg file. The <filesystem> is usb0 or bootflash:. The <PKG filename> is the downloaded ROMMON pkg file such as C1100-rommon-168-1r-SPA.pkg.

```
Router# verify /md5 bootflash:C1100-rommon-168-1r-SPA.pkg
       .....................................................................................................Done!
verify /md5 (bootflash:C1100-rommon-168-1r-SPA.pkg) = 5f892952a792a0e6d44d037c0214f493
```
**Step 4** Run the IOS 'upgrade rom-monitor' command to begin the ROMMON upgrade process.

Router# upgrade rom-monitor filename bootflash:C1100-rommon-168-1r-SPA.pkg R0

- Do not remove hardware, turn off power, or interrupt the router in any way during the ROMMON upgrade. Although the router should be able to recover from most interruptions during the ROMMON upgrade, certain scenarios may cause unpredictable problems. **Caution**
- **Step 5** When the upgrade command is finished, use the IOS reload command to complete the upgrade process.

ROMMON upgrade complete. To make the new ROMMON permanent, you must restart the RP. Router# reload Proceed with reload? [confirm]

(The ROMMON boots twice; on the second boot, the upgrade ROMMON starts)

**Step 6** If autoboot is not configured, at the ROMMON prompt, boot an IOS XE image. The IOS-XE image must successfully boot to an IOS prompt to finalize the ROMMON upgrade process.

Rommon 1 > boot bootflash:c1100-universalk9\_ias.16.08.01.SPA.bin

- **Step 7** If an autoboot option is not configured, boot an IOS XE image at the prompt. The IOS-XE image must successfully boot to an IOS prompt to complete the ROMMON upgrade process.
- **Step 8** At the IOS prompt, use the **show rom-monitor R0** command to verify the ROMMON version matches the ROMMON PKG file version.

Router>en Router#show rom-monitor R0 System Bootstrap, Version 16.8(1r), RELEASE SOFTWARE Copyright (c) 1994-2018 by cisco Systems, Inc.

<span id="page-11-0"></span>After a device is upgraded to 16.9(1r) ROMMON release, the ROMMON cannot be downgraded to a release earlier than 16.9(1r). All future ROMMON releases can be downgraded to the 16.9(1r) release. **Note**

## **Resolved Caveats**

The following sections list the issues resolved in each ROMMON release:

### <span id="page-12-0"></span>**Resolved Caveats in ROMMON Release 16.8(1r)**

All resolved bugs for this release are available in the Cisco Bug Search Tool .

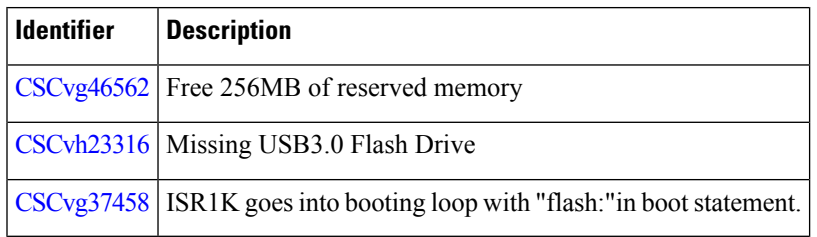

## <span id="page-12-1"></span>**Additional References**

The following sections provide references related to this function.

#### **Related Documents**

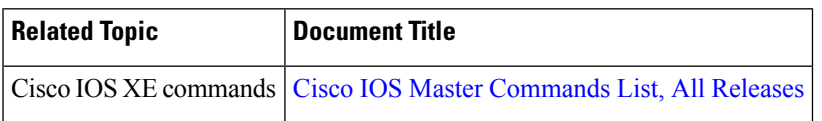

### **Technical Assistance**

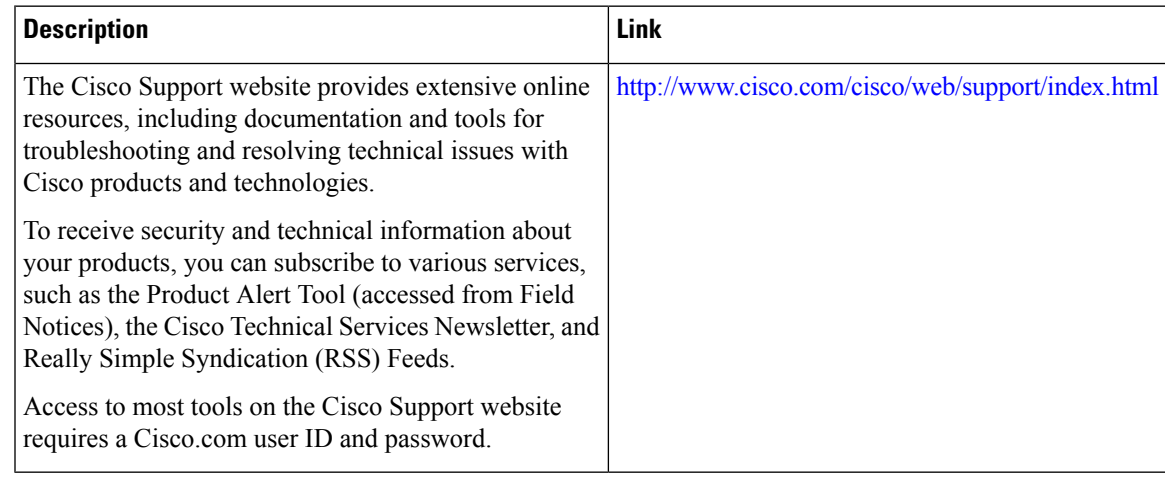

I

#### **Upgrading Field-Programmable Hardware Devices for Cisco 1000 Series ISRs**